## Accessing Home-Based Learning (HBL) Assignments for P1-P6

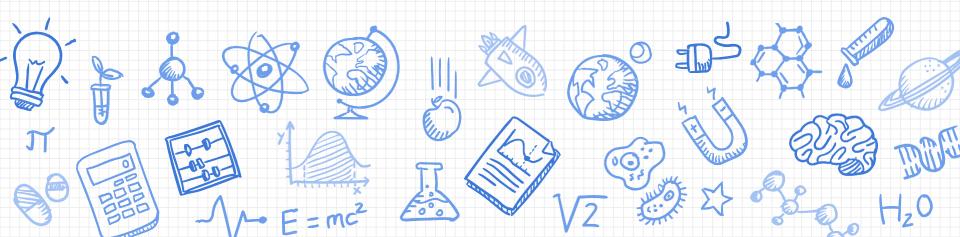

## Objectives of HBL/e-learning

- To simulate school closure during emergencies and to ensure continual learning from home using SLS (Student Learning Space)
- To provide a different learning experience and to cultivate responsibility and self-directedness
- To enable students to be better equipped with
- the necessary ICT skills for future-readiness

## What are the e-learning assignments?

P1 & 2: English, Math & Mother Tongue

P3-6: English, Math, Science & Mother Tongue

### E-Learning Information

- Subject teachers will go through expectations of e-learning task with you.
- Subject teachers will be tracking your completion. You <u>must complete all assignments</u> assigned to you.
- Parents will be informed through Parents Gateway.

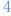

## Logging in to Student Learning Space (SLS)

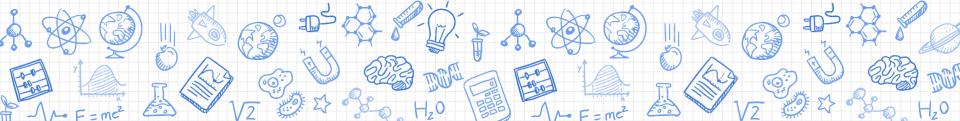

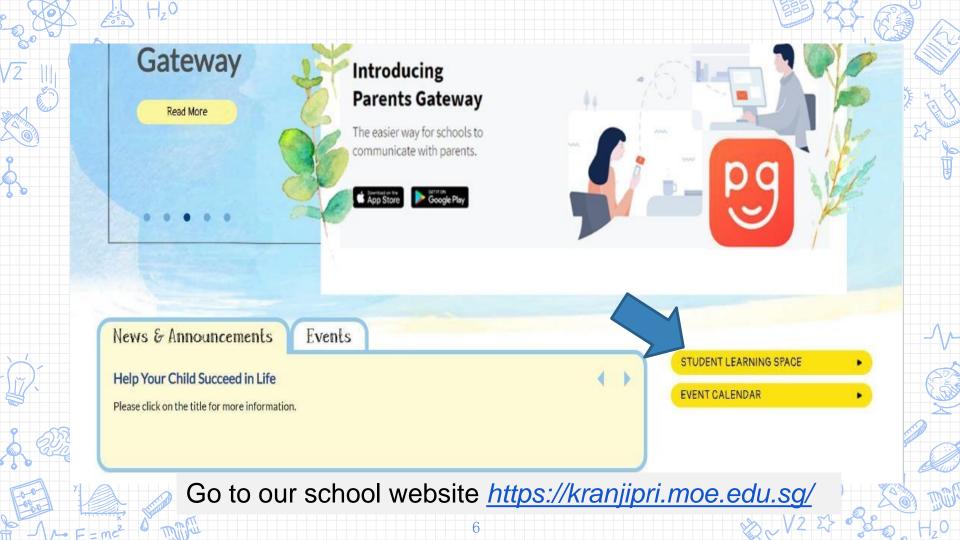

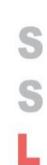

Username: First 5 characters of name + Last 5 characters of BC No.

Example: <u>Sam Ta</u>n + T123<u>4567D</u> <u>SAMTA4567D</u>

(students should have it recorded down in their student handbook)

#### PACE

Password: Student2020

(unless otherwise changed by the student or the teacher)

Copyright © 2019 Ministry of Education, Singapore. All rights reserved.

SINGAPORE

#### STUDENT LEARNING SPACE

LEARN ANYTIME, ANYWHERE, AT ANY PACE

Username

Username

Password

Password

FORGOT PASSWORD

LOGIN

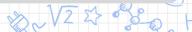

#### P1 to P3 Password Card

| PASSWORDS         | MARY TAN MEI LI (1 CO) |             |
|-------------------|------------------------|-------------|
| Website / Account | Username               | Password    |
|                   |                        |             |
| SLS               | MARYT4567A             | Student2020 |
|                   |                        |             |
|                   |                        |             |
|                   |                        |             |

#### Frequently Asked Questions

- 1) I forgot my username. What should I do?
- Check that you have recorded your SLS username in your handbook
- Format of user name is first 5 characters of your name, and the last 5 characters of your BC number

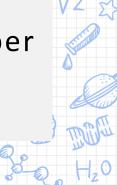

#### Frequently Asked Questions

- 2) I forgot my password. What should I do?
- 4 Ways to reset password:
- password reset using password reset link (in school website)
- password reset using security questions/verification email
- call the school to speak to the SLS administrator
- call the SLS Helpdesk at 67026513

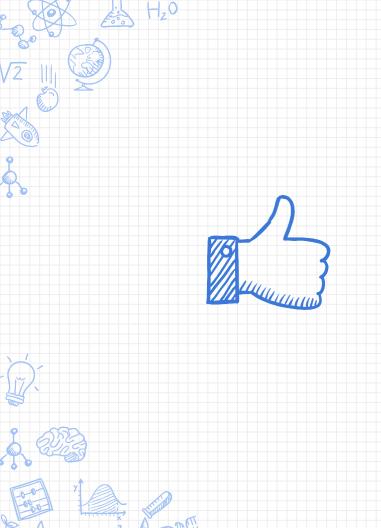

# Thank You!

# Any questions?

Everything shared today will be uploaded to our school website